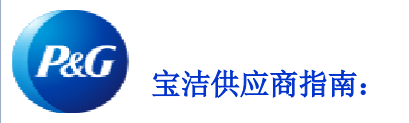

# 如何使用订阅应用程序?

### 通过订阅应用程序,您可以:

• 自动接收已付和未付发票的报告。

如要查看订阅应用程序, 请访问 <https://pgsupplier.vpn.pg.com/> 并输入您的宝洁供应商门户登录信息。

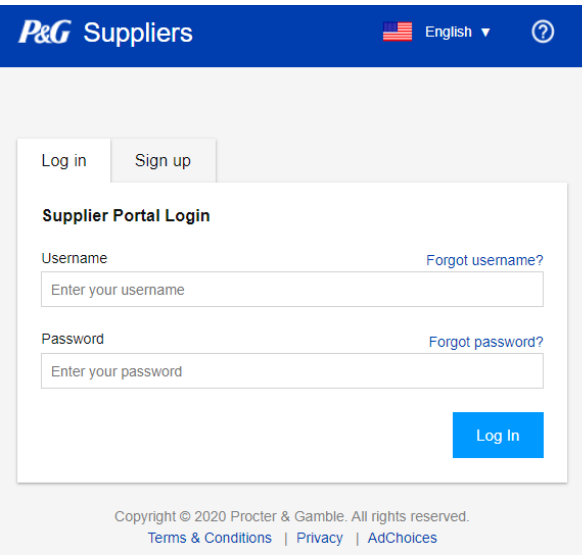

### 点击订阅应用程序。

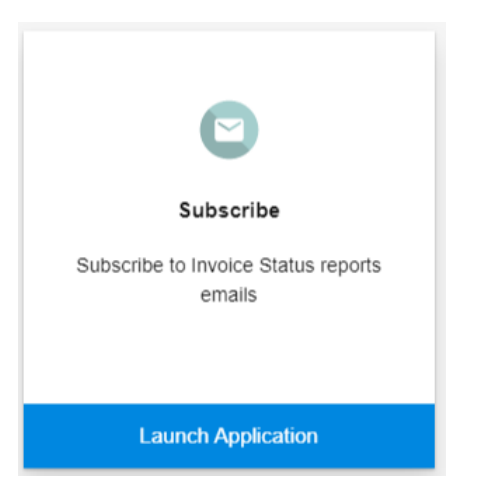

# 第 1 步: 选择您想要接收报告的时间。

I want to receive invoice status reports every:

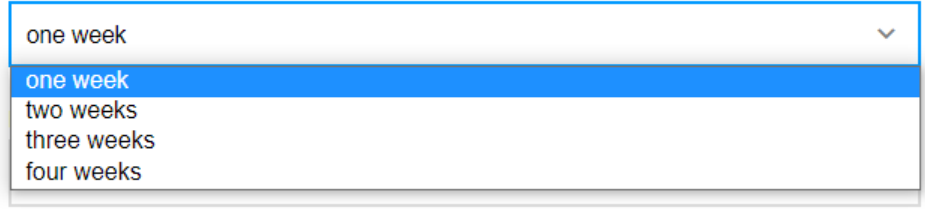

### 第 2 步: 选择您想要接收报告的截止时间。

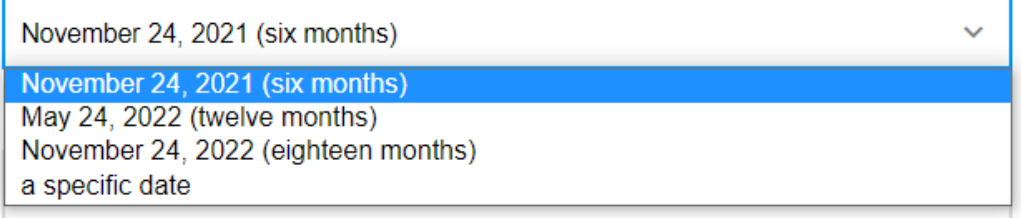

#### 第 3 步: 选择您希望在一周中的哪一天接收报告。

I want to receive invoice status reports in the morning on:

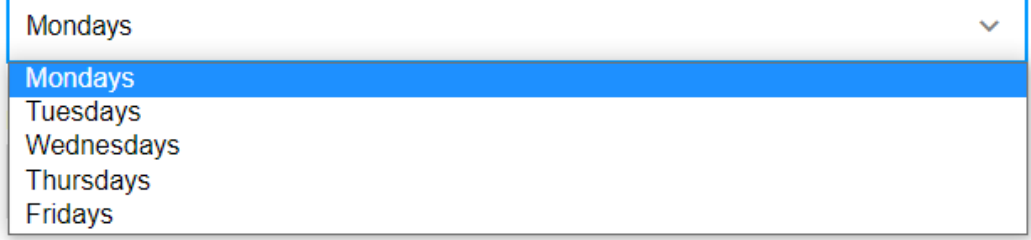

# 第 4 步: 从可用选项中选择您希望接收报告的时间。

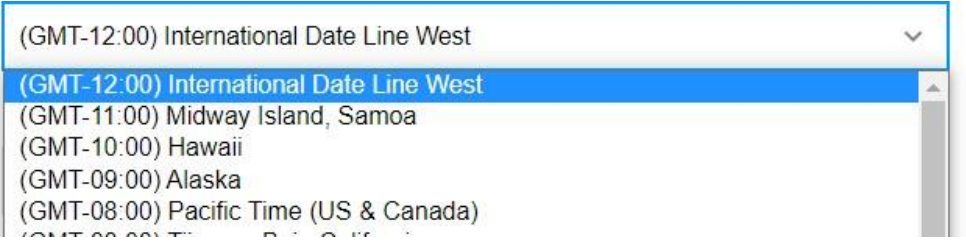

#### 第 5 步: 选择您希望宝洁收到您所要附在报告中的发票的日期范围。

I want invoices sent to me that were delivered to P&G during:

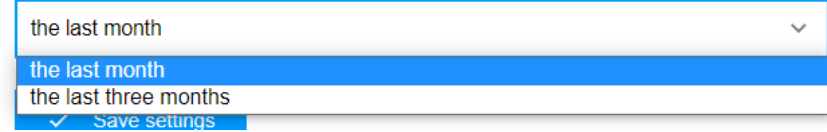

# 第 6 步: 选择要附在报告中的发票类型。

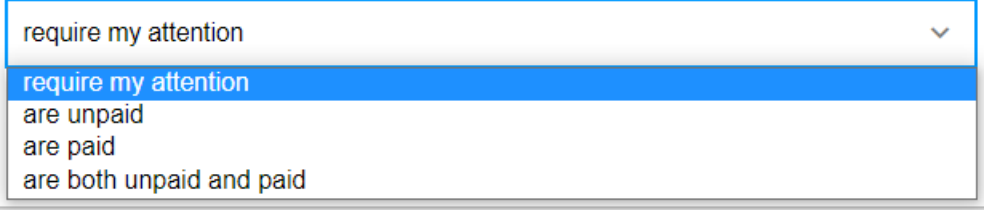

#### 第 7 步:点击保存设置。

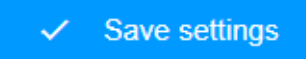

#### 这是您将收到的发票状态报告的电子邮件示例。

P&G Invoice Status Report - 2021-05-24

Hi

#### Please find attached your Invoice Status Report.

You received this email because you have subscribed to receive the invoice status report every one week until Wednesday, May 26 2021 on Tuesday mornings in (GMT+08:00) Taipei. The report includes invoices that were deliver

#### Use Subscription app to make changes

Regards,

P&G Supplier Portal Support

## 第 8 步: 如果您不想再从门户应用程序接收发票状态报告,请点击取消订阅。

#### Your active subscription

Your next Invoice Status report will be sent on the morning of Tuesday, May 25 2021.

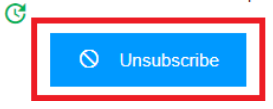